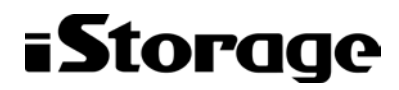

Ver.3.4.5(FOS6.4.3-15)

### iStorage M  $\Diamond \forall \forall \neg \forall$ NAS オプション ソフトウェア(Virtual File Platform) Ver.3.4.5 (FOS6.4.3-15) リリースノート

2022年6月 日本電気株式会社

日頃より弊社製品をご愛顧いただきありがとうございます。iStorage Mシリーズ NAS オプション ソフトウェアでご提供する機能の強化ならびに変更いたしました点につき ましてご説明させていただきます。

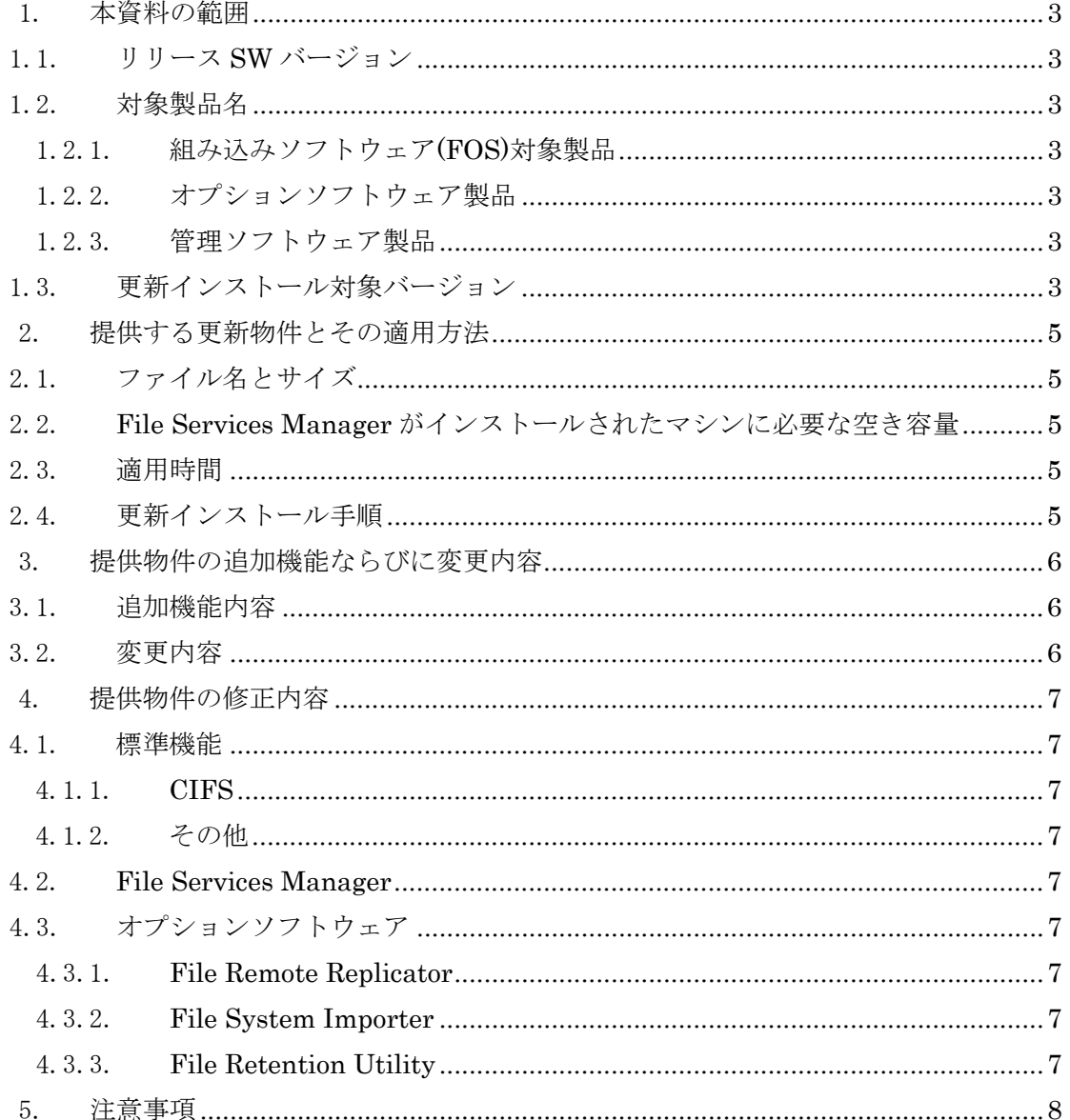

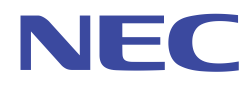

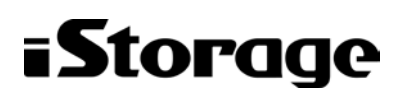

#### Ver.3.4.5(FOS6.4.3-15)

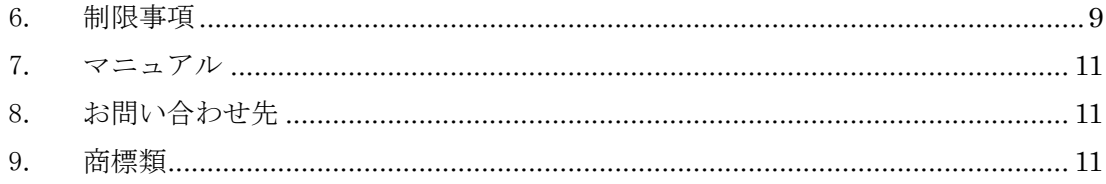

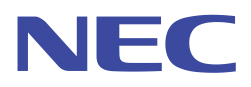

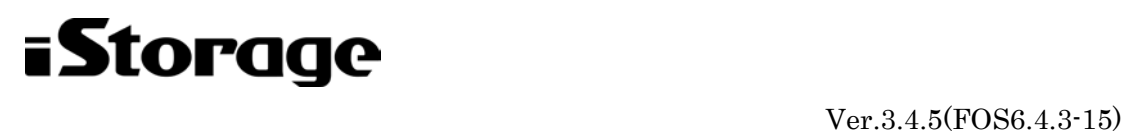

<span id="page-2-0"></span>1.本資料の範囲

本資料は、iStorage M シリーズの NAS オプション部で動作する組み込みソフトウェア (FOS)、オプションソフトウェア、および NAS オプション部を管理するための外部サ ーバで動作するソフトウェア(File Services Manager、以下 FSM)について説明してお ります。

なお、本更新物件につきましては、オールフラッシュストレージ(M シリーズモデル名 MxxxF(末尾にFが付与されているもの))を接続しているNASオプションへの適用はサ ポート外となります。適用を希望される場合は、「NEC カスタマーサポートセンター iStorage グループ」にご連絡ください。

- <span id="page-2-1"></span>1.1. リリース SW バージョン
	- $\cdot$  Ver. 3.4.5(FOS6.4.3-15)
- <span id="page-2-2"></span>1.2. 対象製品名
- <span id="page-2-3"></span>1.2.1. 組み込みソフトウェア(FOS)対象製品
	- ・NAS オプション Nh4b/8b
	- ・NAS オプション Nh4c/8c
	- ・M110 NAS セット ※Nh4b のみ
- <span id="page-2-4"></span>1.2.2. オプションソフトウェア製品
	- ・File Remote Replicator (FRR)
	- ・File Retention Utility (FRU)
	- ・File System Importer (FSI)
- <span id="page-2-5"></span>1.2.3. 管理ソフトウェア製品
	- ・File Services Manager
- <span id="page-2-6"></span>1.3. 更新インストール対象バージョン

本ソフトウェアは、下記のバージョンから更新インストールすることができます。

- $\cdot$  Ver.2.2.0(FOS5.7.1-00)
- $\cdot$  Ver.3.0.0(FOS6.0.2-02)
- $\cdot$  Ver.3.1.0(FOS6.1.1-02)
- $\cdot$  Ver.3.2.0(FOS6.2.0-04)
- ・Ver.3.3.0(FOS6.3.1-00)
- $\cdot$  Ver.3.4.0(FOS6.4.3-00)
- $\cdot$  Ver. 3.4.1(FOS6.4.3-05)

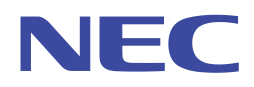

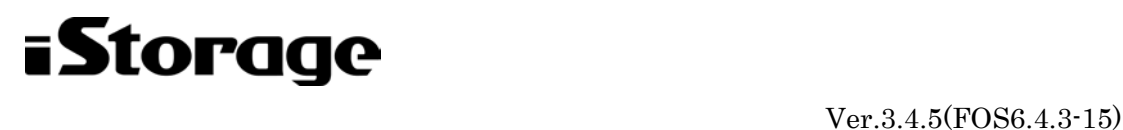

- $\cdot$  Ver. 3.4.2(FOS6.4.3-08)
- ・Ver.3.4.3(FOS6.4.3-10)
- $\cdot$  Ver. 3.4.4(FOS6.4.3-12)

なお、それぞれのバージョンの機能追加・変更・修正内容については、各バージョ ンのリリースノートをご確認ください。

ご利用の OS バージョンは、下記のとおりコマンドまたは File Services Manager を用いてご確認いただけます。

- ■コマンドにてOS バージョンを確認する場合
- 1. ノードまたは Virtual Server SSH 用アカウントとして nasroot を使用し、ログイ ンしてください。あるいはリモートホストから、アカウント nasroot を使用し、下 記のコマンドを実行してください。
- 2. コマンド versionlist を実行しバージョンを表示してください。

表示例:

nasroot@node0:~\$ sudo versionlist

Products Version:

Hitachi Virtual File Platform : 5.7.1-00

※上記の場合、node0 の FOS バージョンは 5.7.1-00 であることを示してい ます。

SSH 用アカウント nasroot の使用についての詳細は、マニュアル「コマンドリファレ ンス」(IF311)の「1.4 コマンドの実行方法」を参照ください。コマンドを実行する場合 は、ノードの固有 IP アドレスを指定してください。

■File Services Manager にてバージョンを確認する場合

- 1. File Services Manager を Open してください。
	- 例:

<http://localhost:23015/FileServicesManager/Title.jsp>

 ※上記 URL を開きます。ここでは、"localhost"にアプリケーションを インストールしている場合の例です。

- 2. 左側のエクスプローラ欄から[リソース]-[Processing Node]を開いてください。
- 3. 右側のファイルサーバ欄内の対象 Processing Node 名のシステムバージョン欄を 確認してください。

※上記欄にたとえば 5.7.1-00 と表示されている場合は、FOS バージョンは 5.7.1-00 であることを示しています。

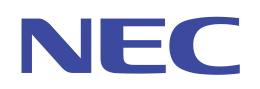

# $i$ Storage<br>
Ver.3.4.5(FOS6.4.3-15)

- <span id="page-4-0"></span>2.提供する更新物件とその適用方法
- <span id="page-4-1"></span>2.1. ファイル名とサイズ FOS : install\_files\_3.4.5.tar.gz(約 1GB) FSM : nec\_fsm20220107\_345\_32.iso (約 630MB)
- <span id="page-4-2"></span>2.2. File Services Manager がインストールされたマシンに必要な空き容量 FOS の更新インストールの適用時には、一時的に 2GB 以上の容量が必要となります。
- <span id="page-4-3"></span>2.3. 適用時間

180 分(Virtual Server 未使用時)

本時間はお客様環境によって異なりますので、あくまで目安として提示しております。 適用時間見積もりの詳細についてはマニュアル「ユーザーズガイド」(IF305)の「15.2 ノードのソフトウェアを更新する」をご参照ください。

<span id="page-4-4"></span>2.4. 更新インストール手順

File Services Manager のアップデートを実施したのち、FOS の更新インストール を実施してください。本ソフトウェアの更新インストール手順・適用状況確認につ きましては、下記のマニュアルをご覧ください。

・「ユーザーズガイド」(IF305)

「15.更新インストールする」

また、本資料の「5.注意事項」も事前にご確認ください。

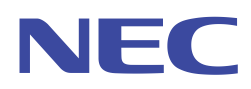

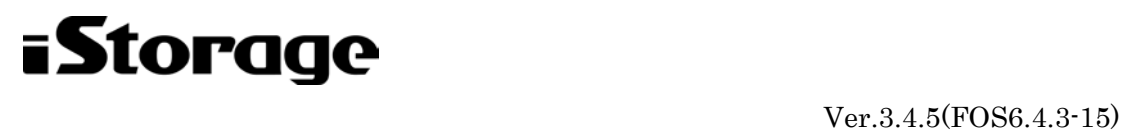

<span id="page-5-0"></span>3.提供物件の追加機能ならびに変更内容

<span id="page-5-1"></span>3.1. 追加機能内容

特に追加機能はありません。

<span id="page-5-2"></span>3.2. 変更内容

特に変更はありません。

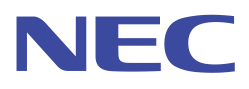

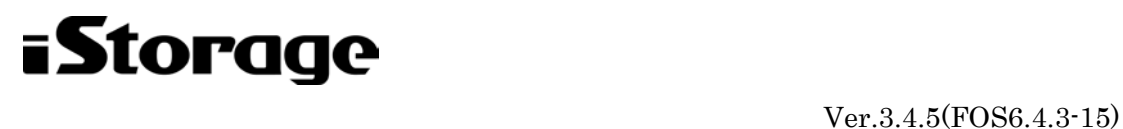

<span id="page-6-0"></span>4. 提供物件の修正内容

以下の内容を修正しました。

- <span id="page-6-1"></span>4.1. 標準機能
- <span id="page-6-2"></span>4.1.1. CIFS
- 1) CIFS サービスのプロセスが core ファイルを出力することがある問題を修正しま した。
- 2) CIFS サービスで複数台のドメインコントローラーを使用していると、応答の遅い ドメインコントローラーへ接続しやすくなることがある問題を修正しました。
- 3) [List of RAS Information]ページで[Batch-download]を表示し、「User mapping info.」をダウンロードする際に core ファイルを出力することがある問題を修正し ました。
- <span id="page-6-3"></span>4.1.2. その他
- 1) Virtual Server の状態を不正に Online/No error と表示することがある問題を修正 しました。
- 2) 以下の脆弱性問題に対応しました。

CVE-2017-14746、 CVE-2017-15275、 CVE-2021-2161、 CVE-2021-2163、 CVE-2021-3450、 CVE-2021-23841

- <span id="page-6-4"></span>4.2. File Services Manager
- 1) リフレッシュ操作を行うとKAQM23302-EまたはKAQM20075-Eが発生すること がある問題を修正しました。
- <span id="page-6-5"></span>4.3. オプションソフトウェア
- <span id="page-6-6"></span>4.3.1. File Remote Replicator
- 特に修正はありません。
- <span id="page-6-7"></span>4.3.2. File System Importer

特に修正はありません。

<span id="page-6-8"></span>4.3.3. File Retention Utility

特に修正はありません。

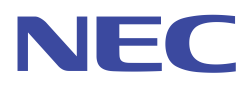

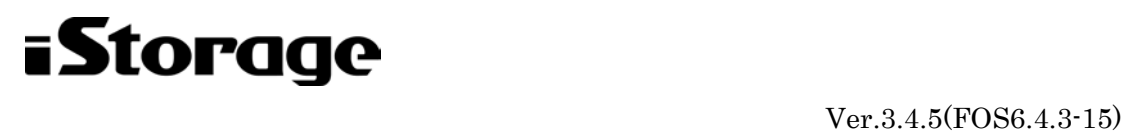

<span id="page-7-0"></span>5.注意事項

本バージョンを利用する上での注意事項は、以下のとおりです。

- 1) 本更新物件につきましては、オールフラッシュストレージ(M シリーズモデル名 MxxxF(末尾にFが付与されているもの))を接続しているNASオプションへの適用 はサポート外となります。適用を希望される場合は、「NEC カスタマーサポートセ ンターiStorage グループ」にご連絡ください。
- 2) システム全体でファイルシステム(スナップショットを含む)を 6000 個以上作成す ることはできません。
- 3) CIFS の全通知処理(notify)について、監視範囲の設定機能を無効から有効に変更し たとき、複数の CIFS クライアントから接続すると CPU 使用率が高負荷状態にな る場合があります。
- 4) 本バージョンの File Services Manager では、V2.2.0 より過去のバージョンの FOS を管理することはできません。
- 5) FOS では未サポートの監査 ACL を有効として robocopy 等のデータ移行を行うと、 実際には監査 ACL は付与されていないため、以前のバージョンでは監査 ACL の 設定・参照をするとエラーとなりましたが、本バージョンではエラーとはなりませ  $h_{\alpha}$
- 6) Ver.3.0.0 から CVE-2008-5161 の脆弱性の改修により低強度の暗号化アルゴリズ ム(CBC モード・一部の MAC アルゴリズム)のサポートを停止しました。これに より低強度の暗号化アルゴリズムを使用していた ssh クライアントで接続できな くなります。下記の暗号化方式に対応した ssh クライアントをご使用ください。 暗号アルゴリズム: aes128-ctr,aes192-ctr,aes256-ctr,arcfour256,arcfour128 MAC アルゴリズム:

hmac-sha1,hmac-ripemd160,hmac-ripemd160@openssh.com なお、CD に同梱した putty にて接続確認を行っております。

- 7) 管理サーバの時刻が大幅に変更されると、File Services Manager にログインでき なくなる可能性があります。そのような場合には、File Services Manager をアン インストールした後、再インストールしてください。
- 8) Virtual Server への CPU 割り当てによる性能チューニングの設定を行う場合、設 定を行う前に「8.お問い合わせ先」までご連絡ください。運用環境に合わせた設定 手順をご案内させていただきます。
- 9) FSM を新規インストールまたはアップデートするとき、OS ドライブ※直下に下 記ファイルが作成されているとインストールまたはアップデートに失敗する場合 があります。事前に下記ファイルが作成されていないことを確認してください。 ・OS ドライブ:¥Program

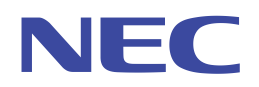

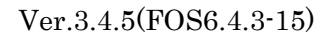

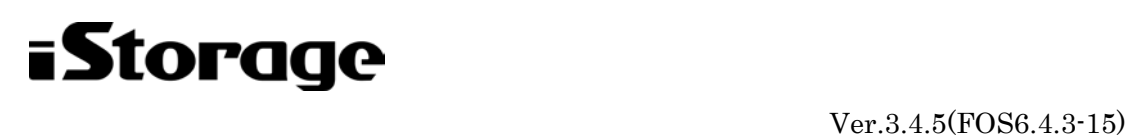

- ・OS ドライブ:¥Program.exe
- ・OS ドライブ:¥Program Files(64 ビット版 OS の場合)
- ・OS ドライブ:¥Program Files.exe(64 ビット版 OS の場合)
- ・OS ドライブ:¥Program Files¥Common
- ・OS ドライブ:¥Program Files¥Common.exe
- ・OS ドライブ:¥Program Files (x86)¥Common(64 ビット版 OS の場合)
- ・OS ドライブ:¥Program Files (x86)¥Common.exe(64 ビット版 OS の場合)

※OS ドライブ Windows OS をインストールしたドライブ(通常は C ドライブ)

- 10) FSM を新規インストールまたはアップデートするとき、インストールメディアの 内容をコピーして使用する場合は、必ず管理サーバのローカルディスクにコピーし てください。ネットワークドライブ上のデータを使用してインストールすることは できません。
- 11) FSM を新規インストールまたはアップデートするとき、管理サーバのキーストア ファイル(jssecacerts)のパスワードが設定されている場合は、[インストールの完 了]ダイアログが表示される前にエラーダイアログが表示されます。ダイアログの 内容を確認して[OK]をクリックし、インストールが完了した後に、管理サーバに SSL の証明書をインポートしてください。管理サーバに SSL の証明書をインポ ートする方法については、「システム構成ガイド」(IF302)を参照してください。
- 12) Ver.3.1.0 において、CIFS を使用している場合、セキュリティ強化のために、ドメ インコントローラーとの通信の LDAP 署名有無の初期値を「LDAP 署名あり」に 変更しました。

本修正により、cifsoptset コマンド client\_ldap\_sasl\_wrapping オプションで LDAP 署名有無を設定していない場合、ドメインコントローラーとの通信で LDAP 署名が付与されます。(セキュリティ強化を優先し、本動作に変更しています) 署名付き LDAP 通信が必要でない場合は、署名付き LDAP 通信の設定を「なし (client\_ldap\_sasl\_wrapping を plain)」としてください。

<span id="page-8-0"></span>6.制限事項

- 本バージョンを利用する上での制限事項は、以下のとおりです。
- 1) CIFS クライアントがアクセスしたファイルパスに特殊文字が含まれる場合、リア ルタイムスキャン処理が正常に完了しません。ファイルパスに特殊文字が含まれな いように変更してください。
- 2) SMB3.0 の暗号化を有効にした CIFS 共有では、CIFS サービスおよび CIFS 共有 の設定に関わらず、クライアントキャッシュは無効となります。

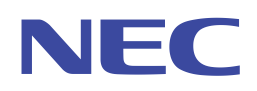

# $i$ Storage<br>
Ver.3.4.5(FOS6.4.3-15)

- 3) 外部サーバに所属するユーザーを FTP ユーザーとして使用したとき、セカンダリ グループのアクセス権でデータにアクセスすることはできません。セカンダリグル ープのアクセス権が有効になるのはローカルユーザだけです。
- 4) 差分格納デバイスの警告閾値に 0 を設定したファイルシステムが存在するとき、バ ックアップしたシステム設定ファイルを使用してシステム設定情報を回復すると、 警告閾値の 0 が引き継がれずに 80 が設定されます。この場合、警告閾値を 0 に変 更してください。
- 5) Firefox を使用して FSM からノードの更新インストールを実施するとき、更新イ ンストールの途中で画面が止まることがあります。画面が止まった場合、[ツリー 更新]ボタンで画面情報を更新し、両ノードの[システムバージョン]がインストー ルしたソフトウェアのバージョンになっていることを確認してください。
- 6) Virtual Server が存在する Processing Node で管理ポートの固有 IP アドレスを変 更した後、[ノード編集]ダイアログで管理サーバに Processing Node を再認識させ ようとすると KAQM23302-E エラーとなります。一度[ノード削除]で Processing Node を削除して、[Processing Node 追加]で再登録してください。
- 7) FSM を新規インストールするとき、インストール先のパス名が括弧を含むかつ空 白文字を含まないと KAQM30017-E エラーが発生してインストールが失敗します。 この条件に合致しないフォルダにインストールしてください。
- 8) 管理サーバとノードの HTTPS 通信は TLS1.0 のため、TLS1.0 の設定を無効に しないでください。
- 9) Windows Server 2016 を Active Directory のドメインコントローラーとして利 用している環境において MMC 連携機能のセッションの一覧表示/切断を利用す る場合、MMC 連携機能を起動するクライアントの hosts ファイルに、FOS に接 続している Windows クライアントのホスト名から IP アドレスへの変換ルール を記述することで利用することができます。
- 10) 本装置の LAN ポート(データポート)とネットワークスイッチ間の通信経路が障害 となり、不正パケットを受信した場合においても、リンクは Down 状態にならず、 通報も行いません。HW 障害通報はないが、経路障害が疑われる場合は、下記マニ ュアルを参照の上、データポートの状態確認、ならびに経路の確認を実施してくだ さい。
	- 「トラブルシューティングガイド」(IF308) 「データポートのエラー情報を確認して障害を回復する」

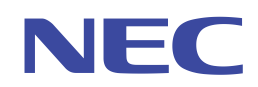

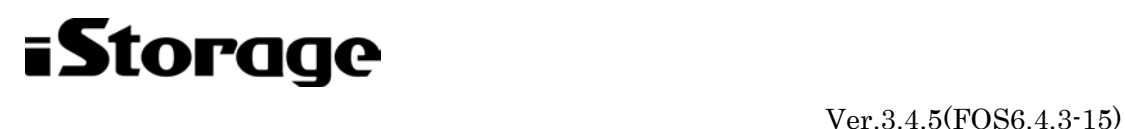

<span id="page-10-0"></span>7.マニュアル

本ソフトウェアの詳細な使用方法につきましては、下記のマニュアルをご覧ください。 本ソフトウェアを新規に導入する場合は、最初にマニュアル「ファーストステップガイ ド」(IF301)を参照ください。最新版のマニュアルは NEC サポートポータルで公開し ておりますので、ダウンロードしてご確認ください。

- [Nhxb/NhxclNAS オプション取扱説明書(第 6 版)
- ファーストステップガイド(IF301-3)
- **●** システム構成ガイド(IF302-15)
- セットアップガイド(IF303-1)
- 仮想サーバ環境セットアップガイド(IF304-3)
- **●** ユーザーズガイド(IF305-13)
- ファイルアクセス(CIFS/NFS)ユーザーズガイド(IF306-11)
- ファイルアクセス(Quota)ユーザーズガイド(IF307-1)
- トラブルシューティングガイド(IF308-13)
- トラブルシューティングガイド別紙(IF309-1)
- インストールガイド(IF310-2)
- コマンドリファレンス(IF311-11)
- $\bullet$  API リファレンス(IF312-6)
- メッセージリファレンス(IF313-13)
- メッセージリファレンス別紙(IF314-3)
- ESMPRO 通報設定(IF315-4)
- BackupRestore 機能補足資料(NetBackup) (IF316-1)
- システム動作情報のグラフ化手順書(IF317-2)
- 仮想サーバ環境セットアップガイド別紙(IF318-1)
- Microsoft Edge IE モード 設定手順書(IF319-2)
- <span id="page-10-1"></span>8.お問い合わせ先

ご不明な点につきましては、弊社「NEC カスタマーサポートセンターiStorage グルー プ」までお問い合わせください。

#### <span id="page-10-2"></span>9.商標類

記載の会社名および商品名は、各社の登録商標または商標です。

Copyright (C) NEC Corporation 2013-2022 以上

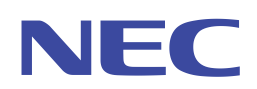